升级指南

# **Novell**. **ZENworks. 10 Configuration Management**

**10.3** 2010 年 3 月 30 日

**www.novell.com**

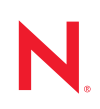

#### 法律声明

Novell, Inc. 对本文档的内容或使用不作任何声明或保证,特别是对适销性或用于任何特定目的的适用性不 作任何明示或暗示保证。另外, Novell, Inc. 保留随时修改本出版物及其内容的权利,并且没有义务将这些 修改通知任何个人或实体。

Novell, Inc. 对任何软件不作任何声明或保证,特别是对适销性或用于任何特定目的的适用性不作任何明示 或暗示保证。另外, Novell, Inc. 保留随时修改 Novell 软件全部或部分内容的权利,并且没有义务将这些修 改通知任何个人或实体。

依据本协议提供的任何产品或技术信息都将受到美国出口控制和其他国家 / 地区的贸易法律的约束。您同 意遵守所有出口控制法规,并同意在出口、再出口或进口可交付产品之前取得所有必要的许可证或分类证 书。您同意不出口或再出口至当前美国出口排除列表上所列的实体,或者美国出口法律中规定的任何被禁 运的国家 / 地区或支持恐怖主义的国家 / 地区。您同意不将可交付产品用于禁止的核武器、导弹或生物化学 武器的最终用途。有关出口 Novell 软件的详细讯息,请访问 [Novell International Trade Services](http://www.novell.com/info/exports/) 网页 (http:// www.novell.com/info/exports/)。如果您未能获得任何必要的出口许可, Novell 对此不负任何责任。

版权所有 © 2008-2010 Novell, Inc. 保留所有权利。未经出版商的明确书面许可,不得复制、影印、传送此 出版物的任何部分或将其储存在检索系统上。

Novell, Inc. 404 Wyman Street, Suite 500 Waltham, MA 02451  $U.S.A.$ www.novell.com

*联机文档:* 要访问该 Novell 产品及其他 Novell 产品的最新联机文档,请参见 Novell [文档网页](http://www.novell.com/documentation) (http:// www.novell.com/documentation)。

#### **Novell** 商标

有关 Novell 商标,请参见 Novell [商标和服务标记列表](http://www.novell.com/company/legal/trademarks/tmlist.html) (http://www.novell.com/company/legal/trademarks/ tmlist.html)。

#### 第三方资料

所有第三方商标均属其各自所有者的财产。

# 目录

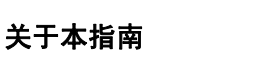

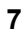

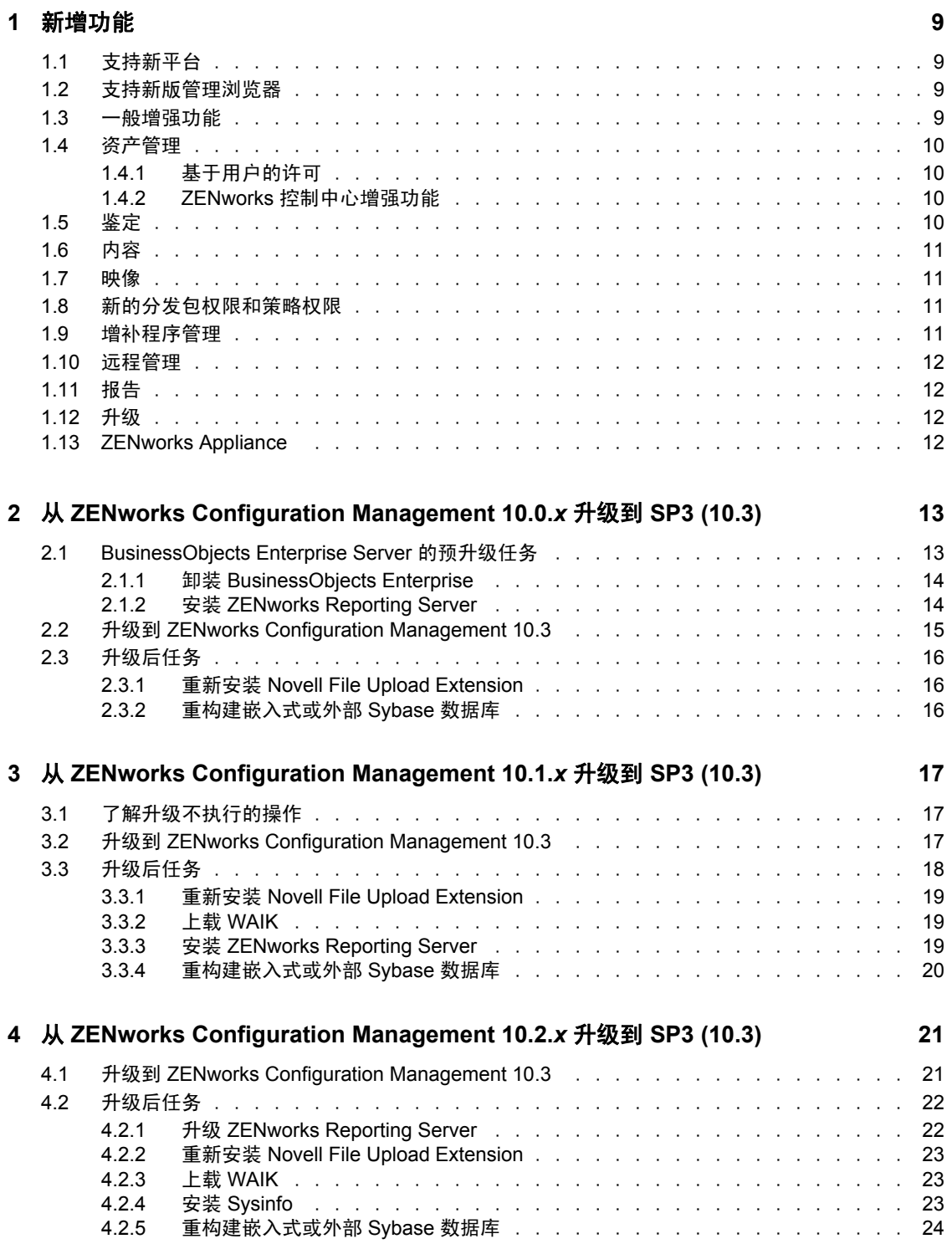

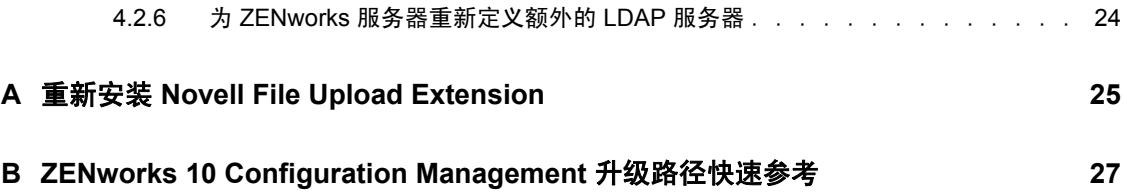

# <span id="page-6-0"></span>关于本指南

本指南介绍了 Novell® ZENworks® 10 Configuration Management SP3 中新的增强功能,并可 帮助您成功升级到此版本。

本指南中信息的组织结构如下:

- 第 1 章 " [新增功能](#page-8-0) " (第 9 页)
- ◆ 第 2 章 "从 [ZENworks Configuration Management 10.0.x](#page-12-0) 升级到 SP3 (10.3)" (第 13 页)
- ◆ 第3章 "从 [ZENworks Configuration Management 10.1.x](#page-16-0) 升级到 SP3 (10.3)" (第 17 页)
- ◆ 第4章 "从 [ZENworks Configuration Management 10.2.x](#page-20-0) 升级到 SP3 (10.3)" (第 21 页)
- ◆ 附录 A " 重新安装 [Novell File Upload Extension"](#page-24-0) (第 25 页)
- ◆ 附录 [B "ZENworks 10 Configuration Management](#page-26-0) 升级路径快速参考"(第 27 页)

#### 适用对象

本指南的适用对象为 ZENworks 管理员。

#### 反馈

我们期待听到您对本手册和本产品中包含的其他文档的意见和建议。请使用联机文档每页底 部的 " 用户意见 " 功能, 或转到 Novell [文档反馈站点](http://www.novell.com/documentation/feedback.html) (http://www.novell.com/documentation/ feedback.html) 并在其中输入您的意见。

#### 其他文档

ZENworks 10 Configuration Management 还有其他两种采用 PDF 和 HTML 格式的支持文档, 可供您了解并实施本产品。有关其他文档,请参见 [ZENworks 10 Configuration Management](http://www.novell.com/documentation/zcm10/index.html)  [文档网站](http://www.novell.com/documentation/zcm10/index.html) (http://www.novell.com/documentation/zcm10/index.html)。

#### 文档约定

在 Novell 文档中,大于号 (>) 用于分隔步骤内的操作和交叉参照路径中的项目。

商标符号 (<sup>®</sup>、™等)代表一个 Novell 商标。星号(\*)表示第三方商标。

如果某个路径名的书写对某些平台需使用反斜线而对另一些平台需使用正斜线,则使用反斜 线表示该路径名。要求使用正斜杠的平台 (例如 linux\*) 用户应根据软件的要求使用正斜 杠。

# <span id="page-8-0"></span>新增功能

以下几节介绍 Novell® ZENworks® 10 Configuration Management SP3 中的新功能:

- 第 1.1 节 " [支持新平台](#page-8-1) " (第 9 页)
- 第 1.2 节 " [支持新版管理浏览器](#page-8-2) " (第 9 页)
- 第 1.3 节 " [一般增强功能](#page-8-3) " (第 9 页)
- 第 1.4 节 " [资产管理](#page-9-0) " (第 10 页)
- 第 1.5 节 " [鉴定](#page-9-3) " (第 10 页)
- 第 1.6 节 " [内容](#page-10-0) " (第 11 页)
- 第 1.7 节 " [映像](#page-10-1) " (第 11 页)
- 第 1.8 节 " [新的分发包权限和策略权限](#page-10-2) " (第 11 页)
- 第 1.9 节 " [增补程序管理](#page-10-3) " (第 11 页)
- 第 1.10 节 " [远程管理](#page-11-0) " (第 12 页)
- 第 [1.11](#page-11-1) 节 " 报告 " (第 12 页)
- 第 [1.12](#page-11-2) 节 " 升级 " (第 12 页)
- ◆ 第 1.13 节 ["ZENworks Appliance"](#page-11-3) (第 12 页)

## <span id="page-8-1"></span>**1.1** 支持新平台

ZENworks 10 Configuration Management SP3 提供下列新功能或增强功能:

- 支持 Windows\* Server\* 2008 R2 作为主服务器
- ◆ 支持 Windows 7 作为受管设备

注释: ZENworks 10 Configuration Management SP2 (10.2.2) 的更新或更高版本中也支持 Windows 7 作为受管设备 (Personality Migration 除外)。

有关详细信息,请参见 《ZENworks 10 Configuration Management 安装指南》中的 " 系统要 求 "。

## <span id="page-8-2"></span>**1.2** 支持新版管理浏览器

ZENworks 控制中心现在还支持下列浏览器版本:

Mozilla\* Firefox\* 3.5

## <span id="page-8-3"></span>**1.3** 一般增强功能

实现了下列一般增强功能:

- 支持 ZENworks 10 与 ZENworks 7 共存。 *x* Desktop Management (ZDM 7) 共存的环境。
- ◆ 将安装了 ZENworks 7.*x* Desktop Management 与 ZENworks 7.5 Asset Management 的设备 迁移到 ZENworks 10 设备。

1

- 添加了鉴定作为主服务器功能,可供您建立最近的服务器规则
- 可以通过 zman 实用程序添加和去除用户来源连接。
- ◆ 支持适用于 Novell eDirectory™ 的用户来源连接的故障转移。

### <span id="page-9-0"></span>**1.4** 资产管理

资产管理中实现了下列增强功能。

- 第 1.4.1 节 " [基于用户的许可](#page-9-1) " (第 10 页)
- 第 1.4.2 节 "ZENworks [控制中心增强功能](#page-9-2) " (第 10 页)

#### <span id="page-9-1"></span>**1.4.1** 基于用户的许可

资产管理现在还支持基于用户的许可证模型。

使用基于用户的许可证模型,许可的用户会与设备关联,而设备会与软件产品安装关联。只 有在与用户关联的设备上存在软件产品安装的情况下,才会使用一个许可证。如果与用户关 联的多个设备上存在该产品的多个安装,只使用一个许可证。现在支持两种基于用户的许可 证模型:基于用户和基于指定用户。基于用户许可证模型会涵盖明确排除的用户 (排除的 用户)之外的所有用户。任何与一个产品安装关联的用户都会使用一个许可证。与排除的用 户关联的产品安装会被其他许可证权利涵盖 (如果存在涵盖相同产品的基于安装权利),或 报告为未解决的安装。基于指定用户许可证模型仅涵盖那些明确包含的用户 (涵盖的用 户)。任何与一个产品安装关联的涵盖用户都会使用一个许可证。与未涵盖用户关联的产品 安装会被其他许可证权利涵盖 (如果存在涵盖相同产品的基于安装权利),或报告为未解决 的安装。

#### <span id="page-9-2"></span>**1.4.2 ZENworks** 控制中心增强功能

ZENworks 控制中心中的多项资产管理功能得到了增强,提高了可用性:

- ◆ 在文档的 " 关系 " 页中,现在可以将文档添加到现有的合同、权利和购买摘要记录中。
- 在购买记录的"购买细节"页中,现在可以创建编目产品,并将其添加到购买细节记录 中。
- 在许可证的"合规性状态"页中,"合规性状态"面板中的列已经过更改,可更清楚地识别 每个许可证权利、许可证模型以及所涵盖的产品版本。

## <span id="page-9-3"></span>**1.5** 鉴定

ZENworks 10 Configuration Management SP3 提供下列新功能:

- 鉴定机制 **:** 可让您使用智能卡登录到用户来源,随后再登录到 ZENworks。您可以使用 Kerberos<sup>\*</sup> 鉴定机制登录到 Active Directory<sup>\*</sup>,使用共享机密机制登录到 eDirectory。
- 鉴定从属设备 **:** 现在,具有鉴定角色的从属设备可以通过在多台设备之间分摊工作负 载,以及从本地鉴定到受管设备的方式来加快鉴定过程。您可以拥有多台具有鉴定角色 的从属设备。此外,每台具有鉴定角色的从属设备可配置多个用户来源,并且每台从属 设备可建立多个连接连到每个用户来源,以提供故障转移功能。

## <span id="page-10-0"></span>**1.6** 内容

对于管理内容,已实现下列增强功能:

- 将特定内容类型复制到从属设备。包括节流率和持续时间设置。
- 增强了对内容复制日程安排的支持。
- 增强了分发包操作,以便在将分发包内容分发到设备时进行更好的控制。

## <span id="page-10-1"></span>**1.7** 映像

ZENworks 10 Configuration Management SP3 中的映像提供下列新功能或增强功能:

- 支持第三方映像所需的 Windows 自动安装工具包 (WAIK) 3.0。
- 支持从 ZENworks 7.*x* Desktop Management (ZDM 7) 对安装了 ZDM 7 代理与包含资产管 理功能的 ZENworks Adaptive Agent 的设备执行映像操作。
- 支持根据内容复制设置 (例如限制和日程安排)复制或分发具有映像角色的从属设备 的映像内容。

有关详细信息,请参见 《ZENworks 10 Configuration Management 系统管理参考手册》中的 " 添加和配置从属设备 "。

## <span id="page-10-2"></span>**1.8** 新的分发包权限和策略权限

添加了下列权限:

- 指派分发包:这个新的分发包权限可允许或拒绝管理员拥有将"分发包权限"对话框的 环境面板中所列分发包指派给用户或设备对象时所需的权限。
- 指派策略:这个新的策略权限可允许或拒绝管理员拥有将"策略权限"对话框的环境面 板中所列策略指派给用户或设备对象时所需的权限。

如果从 ZENworks 10 Configuration Management SP2 升级到 ZENworks 10 Configuration Management SP3, 则现有的管理员帐户除了已经有的权限外,还会获得下列权限:

- 为指定的环境指派分发包和策略权限
- 为分发包环境指派分发包权限
- 为策略环境指派策略权限

有关详细信息,请参见 《系统管理参考手册》中的 " 权限说明 "。

## <span id="page-10-3"></span>**1.9** 增补程序管理

ZENworks 10 Patch Management SP3 提供下列新功能或增强功能:

- 现在,您可以通过 ZENworks 控制中心的*配置*选项卡控制强制基线增补程序的部署。
- 您可将增补程序部署到所有未增补的设备,或在"部署"向导中选择特定的设备、文件夹 或组来部署增补程序。
- ◆ 在"部署"向导的"更新日程安排"页中, 事件日程安排类型现已取代为*立即*。

## <span id="page-11-0"></span>**1.10** 远程管理

ZENworks 10 Configuration Management SP3 提供下列平台上的远程管理代理支持:

- $\bullet$  SUSE<sup>®</sup> Linux Enterprise Server 10 SP2
- SUSE Linux Enterprise Server 11
- Open Enterprise Server 2 (OES Linux) SP1

## <span id="page-11-1"></span>**1.11** 报告

您可以使用 ZENworks 报告中的"用户细节"报告来报告用户细节, 例如, ZENworks 控制 中心中配置的 LDAP 用户来源的用户名和电子邮件地址。您也可以在 " 用户细节 " 报告中链 接 ZENworks 报告。

# <span id="page-11-2"></span>**1.12** 升级

您可以使用 ZENworks 系统更新功能,将主服务器或受管设备直接从下列版本升级到 ZENworks 10 Configuration Management SP3:

- ZENworks 10 Configuration Management SP2 (10.2)
- ZENworks 10 Configuration Management 的更新 (10.2.1)
- ZENworks 10 Configuration Management 的更新 (10.2.2)

## <span id="page-11-3"></span>**1.13 ZENworks Appliance**

现在, ZENworks 10 Configuration Management SP3 可作为软件设备部署到支持的虚拟基础结 构。本软件设备建立在自定义的 SUSE Linux Enterprise Server 10 SP2 (SLES 10 SP2) 之上, 预安装了 ZENworks 10 Configuration Management SP3 服务器和 ZENworks 10 Configuration Management SP3 ZENworks Reporting Server。

有关详细信息,请参见 《ZENworks 10 Configuration Management Appliance 部署和管理参考 手册》。

# <span id="page-12-0"></span><sup>2</sup> 从 **ZENworks Configuration Management 10.0.***x* 升级到 **SP3 (10.3)**

本章包含了从 Novell® ZENworks® Configuration Management 10.0.*x* 升级到 ZENworks Configuration Management SP3 (10.3) 的相关信息。

要从 ZENworks 10 Configuration Management 10.0.*x* 升级到 ZENworks 10 Configuration Management SP3 (10.3), 设备必须满足 《ZENworks 10 Configuration Management 安装指南》 的 " 系统要求 " 中所述的要求。

由于 ZENworks 体系结构发生了更改, ZENworks 服务器与受管设备无法直接从 10.0.*x* 版升 级到 10.3 版。但是, 您可以将 ZENworks 系统更新与安装媒体结合使用, 从 10.0.x 升级到 10.3。

您不能使用 ZENworks 10 Configuration Management SP3 安装媒体从 10.0.*x* 版升级到 10.3。 您必须遵守本章中的指导操作。

重要: 由于更新进程使用不同版本的 ZENworks Configuration Management, 因此必须使用不 同版本的文档执行升级。请确保遵循下方参考的各指南相应版本中的指示。

执行以下几节中的任务以升级到 ZENworks 10 Configuration Management SP3:

- 第 2.1 节 ["BusinessObjects Enterprise Server](#page-12-1) 的预升级任务 " (第 13 页)
- 第 2.2 节 " 升级到 [ZENworks Configuration Management 10.3"](#page-14-0) (第 15 页)
- <span id="page-12-2"></span>第 2.3 节 " [升级后任务](#page-15-0) " (第 16 页)

## <span id="page-12-1"></span>**2.1 BusinessObjects Enterprise Server** 的预升级 任务

本节仅适用于 ZENworks 10 Configuration Management 主服务器上安装了 BusinessObjects\* Enterprise 的情况。如果 ZENworks 10 Configuration Management 主服务器上未安装 BusinessObjects Enterprise, 请继续第 2.2 节 " 升级到 ZENworks Configuration Management [10.3"](#page-14-0) (第 15 页)。

如果 ZENworks 10 Configuration Management 主服务器上安装了 BusinessObjects Enterprise, 则在将该服务器升级到 ZENworks 10 Configuration Management SP3 时, BusinessObjects Enterprise 会停止工作。

要继续创建并生成 ZENworks 报告,请按所列顺序执行下列任务:

- 1. 卸装 ZENworks 10 Configuration Management 主服务器上安装的 BusinessObjects Enterprise Server。有关详细信息,请参见第 2.1.1 节 " 卸装 [BusinessObjects Enterprise"](#page-13-0) [\(第](#page-13-0) 14 页)。
- 2. 安装 ZENworks Reporting Server。有关详细信息,请参见第 2.1.2 节 " 安装 [ZENworks](#page-13-1)  [Reporting Server"](#page-13-1) (第14页)。

#### <span id="page-13-0"></span>**2.1.1** 卸装 **BusinessObjects Enterprise**

- **1** 将 ZENworks 10 Configuration Management 主服务器升级到 ZENworks Configuration Management (10.1.1) 的更新版。有关详细信息,请参见 《ZENworks 10 Configuration Management 系统管理参考手册》中的 "ZENworks 系统更新简介 "。
- **2** 从主服务器卸装 BusinessObjects Enterprise Server。
	- 在 **Windows** 上:执行下列操作:
		- 1. 以管理员身份登录。
		- 2. 在桌面上,单击开始> 设置> 控制面板。
		- 3. 双击*添加或删除程序*并卸装 BusinessObjects Enterprise Server。
		- 4. 在命令提示符处,转到 *%ZENWORKS\_HOME%*\share\pmrboecleanup 目录。
		- 5. 运行 pmrboecleanup.bat 文件。

(视情况而定)请不要运行绑定在 " 主服务器 " (已安装 " 报告服务器 ")上 的 ZENworks Configuration Management (10.1.1) 更新版中的 pmrboecleanup.bat 或 pmrboecleanup.sh 文件。如果运行该文件,会从" 主服务器 " 中去除 " 报告服务 器"。要解决此问题, 请升级到 ZENworks Configuration Management (10.1.2) 更新版。之后在运行 pmrboecleanup.bat 或 pmrboecleanup.sh 文件时,就不会从 " 主 服务器 " 中去除 " 报告服务器 "。

- 6. 要查看日志信息,请转到 *%ZENWORKS\_HOME%*\logs\pmrboepostuninstall.log。
- ◆ 在 Linux 上: 执行下列操作:
	- 1. 以根用户身份登录。
	- 2. 通过运行以下命令停止 BusinessObjects Enterprise 服务: /etc/init.d/BobjEnterprise115 stop
	- 3. 通过运行以下命令卸装 BusinessObjects Enterprise Server: /opt/novell/zenworks/share/boe/bobje/uninstallBOBJE.sh
	- 4. 浏览到 /opt/novell/zenworks/share/pmrboecleanup 目录。
	- 5. 运行 pmrboecleanup.sh 脚本文件。

(视情况而定)请不要运行绑定在"主服务器"(已安装 Reporting Server)上 的 ZENworks Configuration Management (10.1.1) 更新版中的 pmrboecleanup.bat 或 pmrboecleanup.sh 文件。如果运行该文件, 会从"主服务器"中去除"报告服务 器"。要解决此问题, 请升级到 ZENworks Configuration Management (10.1.2) 更新版。之后在运行 pmrboecleanup.bat 或 pmrboecleanup.sh 文件时,就不会从 " 主 服务器 " 中去除 " 报告服务器 "。

6. 要查看日志信息,请转到 /var/opt/novell/log/zenworks/pmrboepostuninstall.log。

#### <span id="page-13-1"></span>**2.1.2** 安装 **ZENworks Reporting Server**

将 ZENworks Reporting Server 安装到卸装了 BusinessObjects Enterprise Server 的同一台主服 务器上, 或将其安装到其他服务器上。有关安装 Reporting Server 的详细信息, 请参见 《ZENworks 10 Configuration Management Reporting Server 安装指南》。

### <span id="page-14-0"></span>**2.2** 升级到 **ZENworks Configuration Management 10.3**

- **1** 请确保已完成第 2.1 节 ["BusinessObjects Enterprise Server](#page-12-1) 的预升级任务 " (第 13 页)中 的步骤。
- **2** 使用 " 系统更新 " 将 ZENworks 服务器和受管设备从 ZENworks Configuration Management 10.0.*x* 升级到 10.0.3。

有关系统更新的详细信息,请参见 《ZENworks 10 Configuration Management 系统管理 参考手册》中的 "ZENworks 系统更新 "。

**3** 使用 ZENworks 10.1.0 安装媒体将所有主服务器从 10.0.3 升级到 10.1。

有关如何安装 ZENworks 10 Configuration Management SP1 (10.1.0) 的详细信息,请参见 《[Novell ZENworks 10 Configuration Management SP1](http://www.novell.com/documentation/zcm10/pdfdoc/zcm101.zip) 安装指南》 (http://www.novell.com/ documentation/zcm10/pdfdoc/zcm101.zip)。

**4** 使用系统更新将 10.0.3 版受管设备升级到 ZENworks 10 Configuration Management SP1 (10.1.0) 的更新。

有关系统更新的详细信息,请参见 《ZENworks 10 Configuration Management 系统管理 参考手册》中的 "ZENworks 系统更新 "。

**5** 使用系统更新将 10.1.*x* 版主服务器和受管设备更新到 10.2 版。

ZENworks 10 Configuration Management SP2 (10.2) 的更新是累积式的,这表示您可以将 主服务器和受管设备直接从下列版本升级到 10.2 版:

- ZENworks 10 Configuration Management SP1 (10.1.0)
- ◆ ZENworks 10 Configuration Management 的更新 (10.1.1)
- ◆ ZENworks 10 Configuration Management 的更新 (10.1.1c)
- ZENworks 10 Configuration Management 的更新 (10.1.2a)
- ◆ ZENworks 10 Configuration Management 的更新 (10.1.3)

重要:应用 10.2 版之前,应从 ZENworks 控制中心中去除 ZENworks 10 Configuration Management 的旧版更新。

要升级到 10.2:

- **5a** (视情况而定)将作为 ZENworks 内部数据库宿主的主服务器从 10.1.*x* 版升级到 10.2 版。
- **5b** 将管理区域中的所有其他主服务器从 10.1.*x* 版升级到 10.2 版 (顺序无关紧要)。
- **5c** 将受管设备从 10.1.*x* 升级到 10.2。

有关系统更新的详细信息,请参见 《ZENworks 10 Configuration Management 系统 管理参考手册》中的 "ZENworks 系统更新 "。

**6** 使用 " 系统更新 " 将 ZENworks 服务器和受管设备从 ZENworks Configuration Management 10.2.*x* 升级到 10.3。

ZENworks 10 Configuration Management SP3 (10.3) 的更新是累积式的,这表示您可以将 主服务器和受管设备直接从下列版本升级到 10.3 版:

- ZENworks 10 Configuration Management SP2 (10.2)
- ◆ ZENworks 10 Configuration Management 的更新 (10.2.1)
- ZENworks 10 Configuration Management 的更新 (10.2.2)

重要:应用 10.3 版之前,应从 ZENworks 控制中心中去除 ZENworks 10 Configuration Management 的旧版更新。

要升级到 10.3:

- **6a** (视情况而定)将作为 ZENworks 内部数据库宿主的主服务器从 10.2 版升级到 10.3 版。
- **6b** 将管理区域中的所有其他主服务器从 10.2 版升级到 10.3 版 (顺序无关紧要)。
- **6c** 将受管设备从 10.2 版升级到 10.3 版。

有关系统更新的详细信息,请参见 《ZENworks 10 Configuration Management 系统 管理参考手册》中的 "ZENworks 系统更新 "。

重要:升级到 ZENworks 10 Configuration Management SP3 (10.3) 之后,您就无法在 SP3 管理 区域中从旧版 ZENworks Configuration Management 安装 ZENworks 主服务器。

## <span id="page-15-0"></span>**2.3** 升级后任务

- 第 2.3.1 节 " 重新安装 [Novell File Upload Extension"](#page-15-1) (第 16 页)
- ◆ 第 2.3.2 节 " [重构建嵌入式或外部](#page-15-2) Sybase 数据库 " (第 16 页)

#### <span id="page-15-1"></span>**2.3.1** 重新安装 **Novell File Upload Extension**

如果正在运行 ZENworks 控制中心的服务器上已经安装 ZENworks 10 Configuration Management File Upload Extension,则必须在执行第三方映像操作之前重新安装 Novell File Upload Extension。有关如何重新安装 Novell File Upload Extension 的详细信息,请参[见附录](#page-24-0) A " 重新安装 [Novell File Upload Extension"](#page-24-0) (第 25 页)。

#### <span id="page-15-2"></span>**2.3.2** 重构建嵌入式或外部 **Sybase** 数据库

如果您已安装嵌入式或外部 Sybase\* 数据库,建议您重构建数据库以便在更新版的 Sybase 数据库引擎上运行。有关如何重构建数据库的详细信息,请参见 《ZENworks 10 Configuration Management 系统管理参考手册》中的 " 重构建嵌入式或外部数据库 "。

# <span id="page-16-0"></span><sup>3</sup> 从 **ZENworks Configuration Management 10.1.***x* 升级到 **SP3 (10.3)**

本章包含了从 Novell® ZENworks® Configuration Management 10.1.*x* 升级到 ZENworks Configuration Management SP3 (10.3) 的相关信息。有关从 ZENworks Configuration Management 10.0.x 升级的详细信息, 请参见第2章 "从 ZENworks Configuration Management 10.0.x 升级到 [SP3 \(10.3\)"](#page-12-0) (第 13 页)。

要从 ZENworks 10 Configuration Management 10.1.*x* 升级到 ZENworks 10 Configuration Management SP3 (10.3), 设备必须满足 《ZENworks 10 Configuration Management 安装指南》 的 " 系统要求 " 中所述的要求。

由于 ZENworks 结构发生了更改, ZENworks 服务器和受管设备无法从 10.1.*x* 版直接升级到 10.3 版。不过,您可以将 ZENworks 系统更新和安装媒体结合使用,从 10.1.*x* 升级到 10.3。

您不能使用 ZENworks 10 Configuration Management SP3 安装媒体从 10.1.*x* 版升级到 SP3。您 必须遵守本章中的指导操作。

执行以下几节中的任务以升级到 ZENworks 10 Configuration Management SP3:

- 第 3.1 节 " [了解升级不执行的操作](#page-16-1) " (第 17 页)
- 第 3.2 节 " 升级到 [ZENworks Configuration Management 10.3"](#page-16-2) (第 17 页)
- 第 3.3 节 " [升级后任务](#page-17-0) " (第 18 页)

## <span id="page-16-1"></span>**3.1** 了解升级不执行的操作

您不能将 ZENworks 10 Configuration Management SP1 (10.1) 中创建的自定义报告迁移到 ZENworks 10 Configuration Management SP3 (10.3),必须在 ZENworks Reporting Server 中重 新创建这些报告。

## <span id="page-16-2"></span>**3.2** 升级到 **ZENworks Configuration Management 10.3**

- **1** 请确保已完成第 2.1 节 ["BusinessObjects Enterprise Server](#page-12-2) 的预升级任务 " (第 13 页)中 的步骤。
- **2** 使用 " 系统更新 " 将 ZENworks 服务器和受管设备从 ZENworks Configuration Management 10.1.*x* 升级到 10.2。

ZENworks 10 Configuration Management SP2 (10.2) 的更新是累积式的,这表示您可以将 主服务器和受管设备直接从下列版本升级到 10.2 版:

- ZENworks 10 Configuration Management SP1 (10.1)
- ◆ ZENworks 10 Configuration Management 的更新 (10.1.1)
- ZENworks 10 Configuration Management 的更新 (10.1.1c)
- ZENworks 10 Configuration Management 的更新 (10.1.2a)
- ◆ ZENworks 10 Configuration Management 的更新 (10.1.3)

重要:应用 10.2 版之前,应从 ZENworks 控制中心中去除 ZENworks 10 Configuration Management 的旧版更新。

要升级到 10.2:

- **2a** (视情况而定)将作为 ZENworks 内部数据库宿主的主服务器从 10.1 版更新到 10.2 版。
- **2b** 将管理区域中的所有其他主服务器从 10.1 版更新到 10.2 版 (顺序无关紧要)。
- **2c** 将受管设备更新到 10.2 版。

有关系统更新的详细信息,请参见 《ZENworks 10 Configuration Management 系统 管理参考手册》中的 "ZENworks 系统更新 "。

**3** 使用 " 系统更新 " 将 ZENworks 服务器和受管设备从 ZENworks Configuration Management 10.2.*x* 升级到 10.3。

ZENworks 10 Configuration Management SP3 (10.3) 的更新是累积式的,这表示您可以将 主服务器和受管设备直接从下列版本升级到 10.3 版:

- ZENworks 10 Configuration Management SP2 (10.2)
- ZENworks 10 Configuration Management 的更新 (10.2.1)
- ZENworks 10 Configuration Management 的更新 (10.2.2)

重要:应用 10.3 版之前,应从 ZENworks 控制中心中去除 ZENworks 10 Configuration Management 的旧版更新。

要升级到 10.3:

- **3a** (视情况而定)将作为 ZENworks 内部数据库宿主的主服务器从 10.2 版升级到 10.3 版。
- **3b** 将管理区域中的所有其他主服务器从 10.2 版升级到 10.3 版 (顺序无关紧要)。
- **3c** 将受管设备从 10.2 版升级到 10.3 版。

有关系统更新的详细信息,请参见 《ZENworks 10 Configuration Management 系统 管理参考手册》中的 "ZENworks 系统更新 "。

重要:升级到 ZENworks 10 Configuration Management SP3 (10.3) 之后,您就无法在 SP3 管理 区域中从旧版 ZENworks Configuration Management 安装 ZENworks 主服务器。

## <span id="page-17-0"></span>**3.3** 升级后任务

- 第 3.3.1 节 " 重新安装 [Novell File Upload Extension"](#page-18-0) (第 19 页)
- ◆ 第 3.3.2 节 " 上载 [WAIK"](#page-18-1) (第 19 页)
- 第 3.3.3 节 " 安装 [ZENworks Reporting Server"](#page-18-2) (第 19 页)
- ◆ 第 3.3.4 节 " [重构建嵌入式或外部](#page-19-0) Sybase 数据库 " (第 20 页)

#### <span id="page-18-0"></span>**3.3.1** 重新安装 **Novell File Upload Extension**

如果正在运行 ZENworks 控制中心的服务器上已经安装 ZENworks 10 Configuration Management File Upload Extension, 则必须在执行第三方映像操作之前重新安装 Novell File Upload Extension。有关如何重新安装 Novell File Upload Extension 的详细信息,请参[见附录](#page-24-0) A " 重新安装 [Novell File Upload Extension"](#page-24-0) (第 25 页)。

#### <span id="page-18-1"></span>**3.3.2** 上载 **WAIK**

如果要从 ZENworks 10 Configuration Management SP1 (10.1) 升级到 ZENworks 10 Configuration Management SP3, 并且如果在升级前已上载 WAIK, 则必须在升级到 ZENworks 10 Configuration Management SP3 后再次上载 WAIK (winpe.wim)。有关如何上载 WAIK 的详细信息,请参见《ZENworks 10 Configuration Management 预引导服务和映像参 考手册》。

#### <span id="page-18-2"></span>**3.3.3** 安装 **ZENworks Reporting Server**

如果 ZENworks 10 Configuration Management (10.1) 主服务器上安装了 ZENworks Reporting Server,则在将该服务器升级到 ZENworks 10 Configuration Management SP3 时, ZENworks Reporting Server 会停止工作。

您需要在同一台主服务器或其他服务器上安装新的 ZENworks Reporting Server 实例:

- ◆ 在同一台主服务器上安装 [ZENworks Reporting Server](#page-18-3) (第 19 页)
- 在其他服务器上安装 [ZENworks Reporting Server](#page-18-4) (第 19 页)

#### <span id="page-18-3"></span>在同一台主服务器上安装 **ZENworks Reporting Server**

**1** 卸装 ZENworks Reporting Server 的现有实例。

有关如何卸装 ZENworks Reporting Server 的详细信息,请参见 《ZENworks 10 Configuration Management Reporting Server 安装指南》中的 " 卸装 ZENworks Reporting Server"。

**2** 安装 ZENworks Reporting Server。

有关如何安装 ZENworks Reporting Server 的详细信息,请参见 《ZENworks 10 Configuration Management Reporting Server 安装指南》。

#### <span id="page-18-4"></span>在其他服务器上安装 **ZENworks Reporting Server**

**1** 淘汰 ZENworks Reporting Server 的旧实例,然后执行新的安装。

有关如何淘汰 ZENworks Reporting Server 的详细信息, 请参见 《ZENworks 10 Configuration Management Reporting Server 安装指南》中的 " 淘汰 ZENworks Reporting Server 的现有实例 "。

2 (可选)在完成 ZENworks Reporting Server 的新安装后, 从原先的主服务器卸装 ZENworks Reporting Server 的旧实例 (就是您淘汰的实例)。

有关如何卸装 ZENworks Reporting Server 的详细信息,请参见 《ZENworks 10 Configuration Management Reporting Server 安装指南》中的 " 卸装 ZENworks Reporting Server"。

#### <span id="page-19-0"></span>**3.3.4** 重构建嵌入式或外部 **Sybase** 数据库

如果您已安装嵌入式或外部 Sybase 数据库,建议您重构建数据库以便在更新版的 Sybase 数 据库引擎上运行。有关如何重构建数据库的详细信息,请参见 《ZENworks 10 Configuration Management 系统管理参考手册》中的 " 重构建嵌入式或外部数据库 "。

# <span id="page-20-0"></span><sup>4</sup> 从 **ZENworks Configuration Management 10.2.***x* 升级到 **SP3 (10.3)**

4

本节包含了从 Novell® ZENworks® Configuration Management 10.2.*x* 升级到 ZENworks Configuration Management SP3 (10.3) 的相关信息。

要从 Novell ZENworks 10 Configuration Management 10.2.*x* 升级到 ZENworks 10 Configuration Management SP3 (10.3), 设备必须满足 《ZENworks 10 Configuration Management 安装指南》 的 " 系统要求 " 中所述的要求。

ZENworks 10 Configuration Management SP3 (10.3) 的更新是累积式的,这表示您可以将主服 务器和受管设备直接从下列版本升级到 10.3 版:

- ZENworks 10 Configuration Management SP2 (10.2)
- ZENworks 10 Configuration Management 的更新 (10.2.1)
- ZENworks 10 Configuration Management 的更新 (10.2.2)

您不能使用 ZENworks 10 Configuration Management SP3 安装媒体从 10.2.*x* 版升级到 SP3。您 必须遵守本章中的指导操作。

执行以下几节中的任务以升级到 ZENworks 10 Configuration Management SP3:

- 第 4.1 节 " 升级到 [ZENworks Configuration Management 10.3"](#page-20-1) (第 21 页)
- 第 4.2 节 " [升级后任务](#page-21-0) " (第 22 页)

#### <span id="page-20-1"></span>**4.1** 升级到 **ZENworks Configuration Management 10.3**

重要:应用 10.3 版之前,建议您从 ZENworks 控制中心中去除 ZENworks 10 Configuration Management 的旧版更新。

如果管理区域中有不止一个主服务器,则必须先将所有服务器从 10.2*x* 版升级到 10.3,然后 再修改用户来源。

要直接从 10.2.*x* 版升级到 10.3:

- <span id="page-20-2"></span>**1** 使用系统更新将主服务器和受管设备升级到 10.3 版:
	- **1a** (视情况而定)更新作为 ZENworks 内部数据库宿主的主服务器。
	- **1b** 更新管理区域中的所有其他主服务器 (顺序无关紧要)。
	- **1c** 更新受管设备。

有关系统更新的详细信息,请参见 《ZENworks 10 Configuration Management 系统管理参考 手册》中的 "ZENworks 系统更新 "。

重要:升级到 ZENworks 10 Configuration Management SP3 (10.3) 之后,您就无法在 SP3 管理 区域中从旧版 ZENworks Configuration Management 安装 ZENworks 主服务器。

如果管理区域中存在具有映像角色的 ZENworks 10 Configuration Management SP2 (10.2) 从属 设备,则必须将该从属设备升级到 ZENworks 10 Configuration Management SP3 (10.3), 以成 功执行从从属设备取得或恢复映像等映像操作。要将 ZENworks 10 Configuration Management SP2 (10.2) 从属设备升级到 ZENworks 10 Configuration Management SP3 (10.3), 请执行步骤 1 [\(第](#page-20-2) 21 页)。

## <span id="page-21-0"></span>**4.2** 升级后任务

- ◆ 第 4.2.1 节 "升级 [ZENworks Reporting Server"](#page-21-1) (第 22 页)
- 第 4.2.2 节 " 重新安装 [Novell File Upload Extension"](#page-22-0) (第 23 页)
- 第 4.2.3 节 " 上载 [WAIK"](#page-22-1) (第 23 页)
- 第 4.2.4 节 " 安装 [Sysinfo"](#page-22-2) (第 23 页)
- 第 4.2.5 节 " [重构建嵌入式或外部](#page-23-0) Sybase 数据库 " (第 24 页)
- ◆ 第 4.2.6 节 "为 ZENworks [服务器重新定义额外的](#page-23-1) LDAP 服务器"(第 24 页)

#### <span id="page-21-1"></span>**4.2.1** 升级 **ZENworks Reporting Server**

如果 ZENworks 10 Configuration Management (10.2) 主服务器上安装了 ZENworks Reporting Server,则将该主服务器升级到 ZENworks 10 Configuration Management SP3 (10.3) 时会自动 升级 ZENworks Reporting Server。

但是,如果主服务器上的 ZENworks Reporting Server 是安装在 ZENworks 10 Configuration Management (10.1) 中的, 则需要将其卸装, 然后在同一台主服务器或其他服务器上安装新 的 ZENworks Reporting Server 实例。

- 在同一台主服务器上安装 [ZENworks Reporting Server](#page-21-2) (第 22 页)
- ◆ 在其他服务器上安装 [ZENworks Reporting Server](#page-21-3) (第22页)

#### <span id="page-21-2"></span>在同一台主服务器上安装 **ZENworks Reporting Server**

**1** 卸装 ZENworks Reporting Server 的现有实例。

有关如何卸装 ZENworks Reporting Server 的详细信息,请参见 《ZENworks 10 Configuration Management Reporting Server 安装指南》中的 " 卸装 ZENworks Reporting Server"。

**2** 安装 ZENworks Reporting Server。

有关如何安装 ZENworks Reporting Server 的详细信息,请参见 《ZENworks 10 Configuration Management Reporting Server 安装指南》。

#### <span id="page-21-3"></span>在其他服务器上安装 **ZENworks Reporting Server**

**1** 淘汰 ZENworks Reporting Server 的旧实例,然后执行新的安装。

有关如何淘汰 ZENworks Reporting Server 的详细信息,请参见 《ZENworks 10 Configuration Management Reporting Server 安装指南》中的 " 淘汰 ZENworks Reporting Server 的现有实例 "。

2 (可选)在完成 ZENworks Reporting Server 的新安装后, 从原先的主服务器卸装 ZENworks Reporting Server 的旧实例 (就是您淘汰的实例)。

有关如何卸装 ZENworks Reporting Server 的详细信息,请参见 《ZENworks 10 Configuration Management Reporting Server 安装指南》中的 " 卸装 ZENworks Reporting Server"。

#### <span id="page-22-0"></span>**4.2.2** 重新安装 **Novell File Upload Extension**

如果正在运行 ZENworks 控制中心的服务器上已经安装 ZENworks 10 Configuration Management File Upload Extension, 则必须在执行第三方映像操作之前重新安装 Novell File Upload Extension。有关如何重新安装 Novell File Upload Extension 的详细信息,请参[见附录](#page-24-0) A " 重新安装 [Novell File Upload Extension"](#page-24-0) (第 25 页)。

#### <span id="page-22-1"></span>**4.2.3** 上载 **WAIK**

如果要从 ZENworks 10 Configuration Management SP2 (10.2) 升级到 ZENworks 10 Configuration Management SP3, 并且如果在升级前已上载 WAIK, 则必须在升级到 ZENworks 10 Configuration Management SP3 后再次上载 WAIK (winpe.wim)。有关如何上载 WAIK 的详细信息,请参见 《ZENworks 10 Configuration Management 预引导服务和映像参 考手册》。

## <span id="page-22-2"></span>**4.2.4** 安装 **Sysinfo**

如果要将主服务器从 ZENworks 10 Configuration Management SP2 (10.2.x) 升级到 ZENworks 10 Configuration Management SP3, 则必须在现有的 Linux、 HP-UX、 AIX 和 Solaris 仅库存 设备上安装与仅库存模块一起封装的 Sysinfo。要安装 Sysinfo,请在仅库存设备上执行下列 任务:

**1** 通过运行以下命令卸装 Sysinfo 的现有版本:

/opt/novell/zenworks/sysinfo/setup --uninstall --confirm

**2** 根据仅库存设备平台,从 ZENworks 服务器下载相应的仅库存模块 (.tar)。

有关如何从 ZENworks 服务器下载仅库存模块的详细信息,请参见 《ZENworks 10 Configuration Management 发现、部署和淘汰参考手册》中的 " 从 ZENworks 服务器下 载模块 "。

**3** 将 inventory-only\_package.tar 文件提取到临时位置。假设 inventory-only\_package.tar 文件提取到 Linux 设备的 /opt/novell/zenworks/tmp 目录中。

inventory-only\_package.tar 文件包含仅库存模块包特定的 Sysinfo 安装程序。

- mcsysinfo-noui-9-H12-linux-x86.sh (Linux)
- mcsysinfo-noui-9-hpux-parisc.sh (HP-UX)
- mcsysinfo-noui-9-H11-aix-powerpc.sh (AIX)
- mcsysinfo-noui-9-H14-solaris-sparc.sh (Solaris)
- **4** 运行以下命令:

*extracted\_directory\_.tar*/*Sysinfo* 安装程序文件名 --nowin -- --acceptlicense --licensefile *inventoryonly\_package.tar* 提取目录 /tscunix.kb --installdir /opt/novell/zenworks/sysinfo --packages base,config,snmp,sdl,sid --confirm

例如,如果 inventory-only\_package.tar 文件提取到 Linux 设备的 /opt/novell/zenworks/tmp 目录, 请运行以下命令:

/opt/novell/zenworks/tmp/mcsysinfo-noui-9-H12-linux-x86.sh --nowin -- --acceptlicense --licensefile /opt/ novell/zenworks/tmp/tscunix.kb --installdir /opt/novell/zenworks/sysinfo --packages base,config,snmp,sdl,sid - -confirm

Sysinfo 包即会安装到 /opt/novell/zenworks/sysinfo 目录。

#### <span id="page-23-0"></span>**4.2.5** 重构建嵌入式或外部 **Sybase** 数据库

如果您已安装嵌入式或外部 Sybase 数据库,建议您重构建数据库以便在更新版的 Sybase 数 据库引擎上运行。有关如何重构建数据库的详细信息,请参见 《ZENworks 10 Configuration Management 系统管理参考手册》中的 " 重构建嵌入式或外部数据库 "。

#### <span id="page-23-1"></span>**4.2.6** 为 **ZENworks** 服务器重新定义额外的 **LDAP** 服务器

如果已经在 Novell ZENworks 10 Configuration Management 10.2.x 的 alt-servers.properties 文件中 指定额外的 LDAP 服务器,并且您想继续在 ZENwork 10 Configuration Management 10.3 中使 用这些额外的 LDAP 服务器,则必须使用 ZENwork 控制中心或 zman 命令行实用程序重新 定义这些 LDAP 服务器。有关如何为 ZENworks 服务器重新定义额外 LDAP 服务器的详细信 息,请参见 《ZENworks 10 Configuration Management 系统管理参考手册》中的 " 提供 LDAP 负载平衡和容错 "。

# <span id="page-24-0"></span><sup>A</sup> 重新安装 **Novell File Upload Extension**

如果正在运行 ZENworks 控制中心的服务器上已经安装 ZENworks® 10 Configuration Management File Upload Extension, 则必须在执行第三方映像操作之前重新安装 Novell File Upload Extension:

**1** 卸装 Novell File Upload Extension。

在 **Internet Explorer** 上:请执行下列步骤:

- 1. 关闭 Internet Explorer\* 浏览器的所有实例。
- 2. 启动浏览器的新实例。
- 3. 单击工具 > *Internet* 选项 > 常规。
- 4. 在浏览历史记录面板中,单击设置。
- 5. 在 "Internet 临时文件和历史记录设置"窗口中, 单击*查看对象*。
- 6. 在"已下载程序文件"窗口中,以右键单击 NFileUpload Class, 然后单击*删除*。

在 **Firefox** 上:请执行下列步骤:

- 1. 单击*工具>附加组件*。
- 2. 在*附加组件*窗口中,单击 *Novell ZENworks File Upload Extension 10.2.x*,然后单击 卸载。
- 3. 关闭 Firefox 浏览器。
- 4. 定位到 *Firefox* 安装目录 /plugins 目录,删除该目录中的 npzenworks.dll 和 nsINZENScriptablePlugin.xpt 文件。
- 5. 重启动 Firefox。
- **2** 安装 ZENworks 10 Configuration Management SP3 File Upload Extension。

下次使用 "ZENworks 控制中心 " 浏览文件路径并上载文件时, 系统会提示您安装最新 的 Novell File Upload Extension。按照提示安装 Novell File Upload Extension。

# <span id="page-26-0"></span><sup>B</sup> **ZENworks 10 Configuration Management** 升级路径快速参考

# B

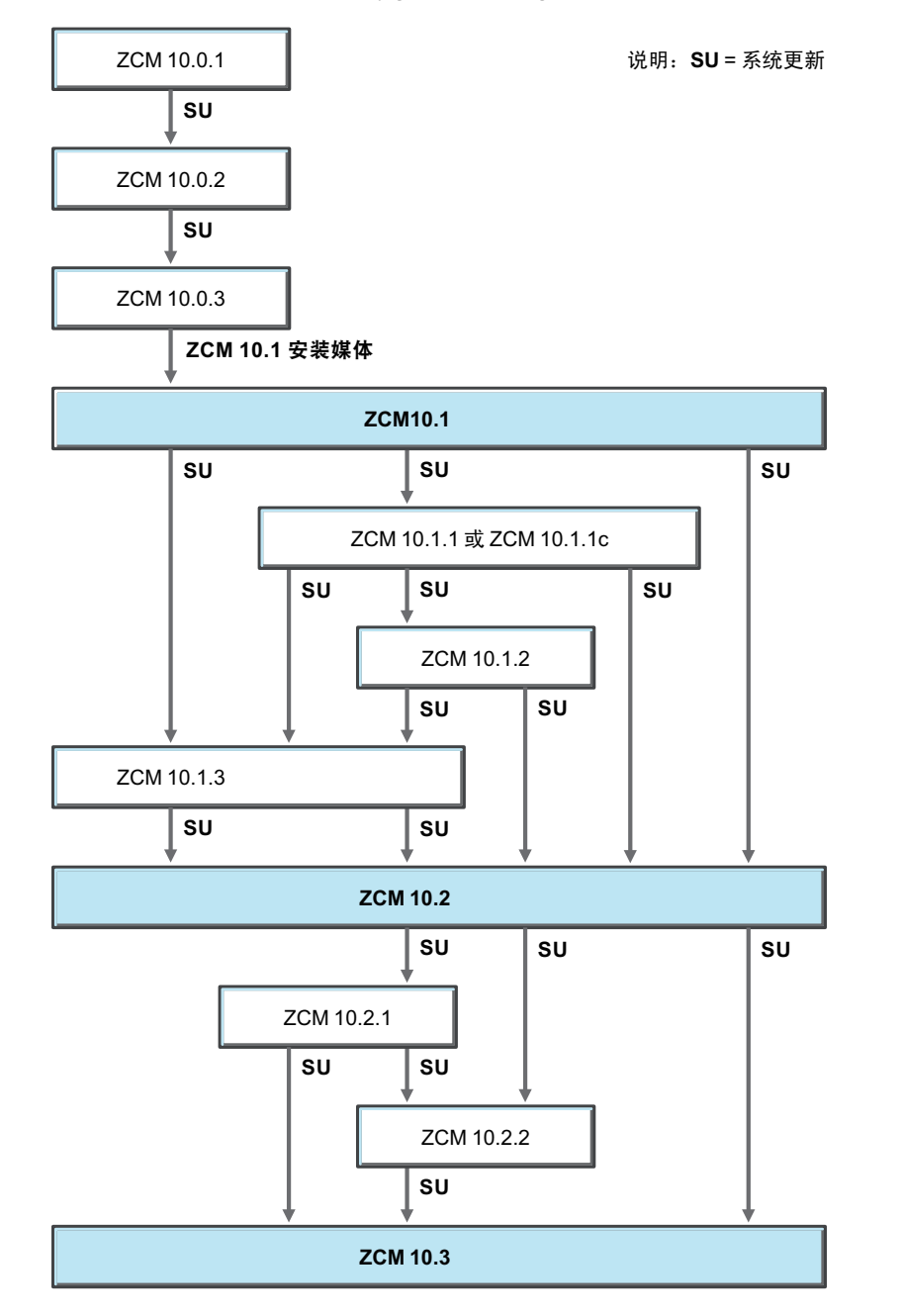

图 *B-1* 升级到 *ZENworks 10 Configuration Management SP3*